## *TP : 03 Convertisseur Analogique Numérique CAN*

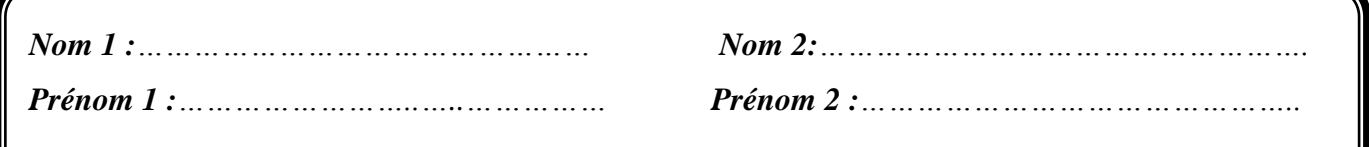

## **1.** *Simulation d'un échantillonneur de signal sinusoïdal :*

Afin de réaliser un échantillonneur, on utilise un interrupteur commandé par une tension Sbreak

**a)** Réaliser le montage de la figure 1

Allez à la bibliothèque Source : tirez les sources (**Vsin et Vpulse)**

Allez à la bibliothèque **BREAKOUT** tirer le composant **Sbreak** 

 Allez à la bibliothèque **SPECIAL** et tirer **PARAM** : cliquer 2 fois : une fenêtre s'ouvre à vous : Cliquer à gauche sur **new colonne**, remplissez la case Name and value (Name f0 et value 100hz) cliquer sur OK **Apply** and **Dispply** puis (**Name and value**) (figure 2) ;

- La simulation se fait dans le domaine temporel (time domaine **10ms**).

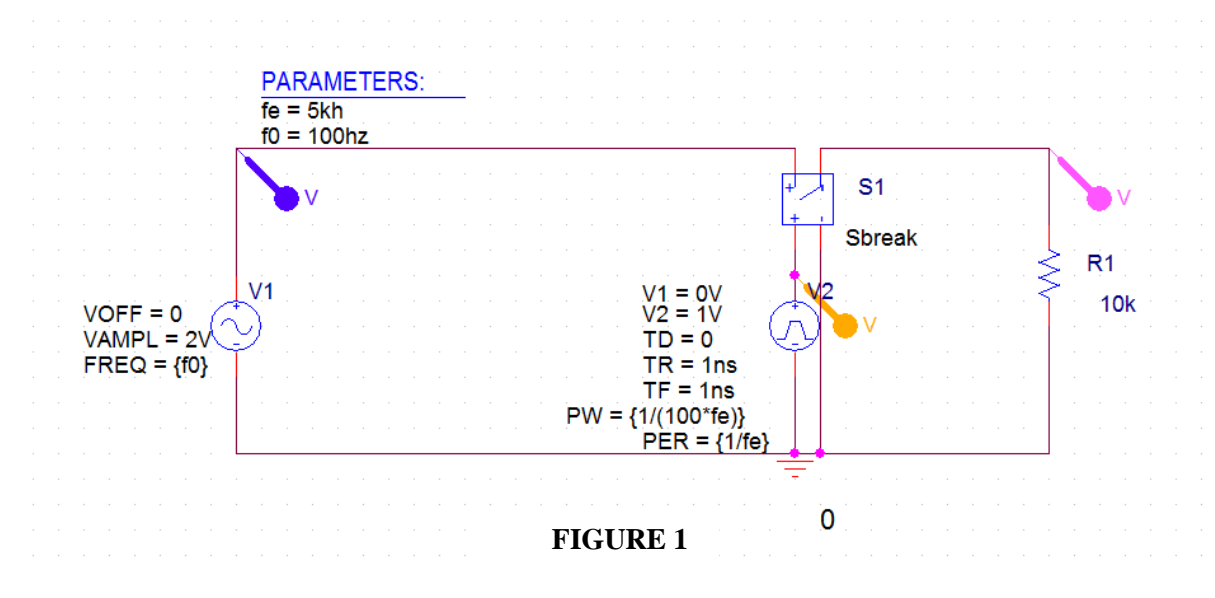

**b) Visualiser le signal d'entrée Ve**

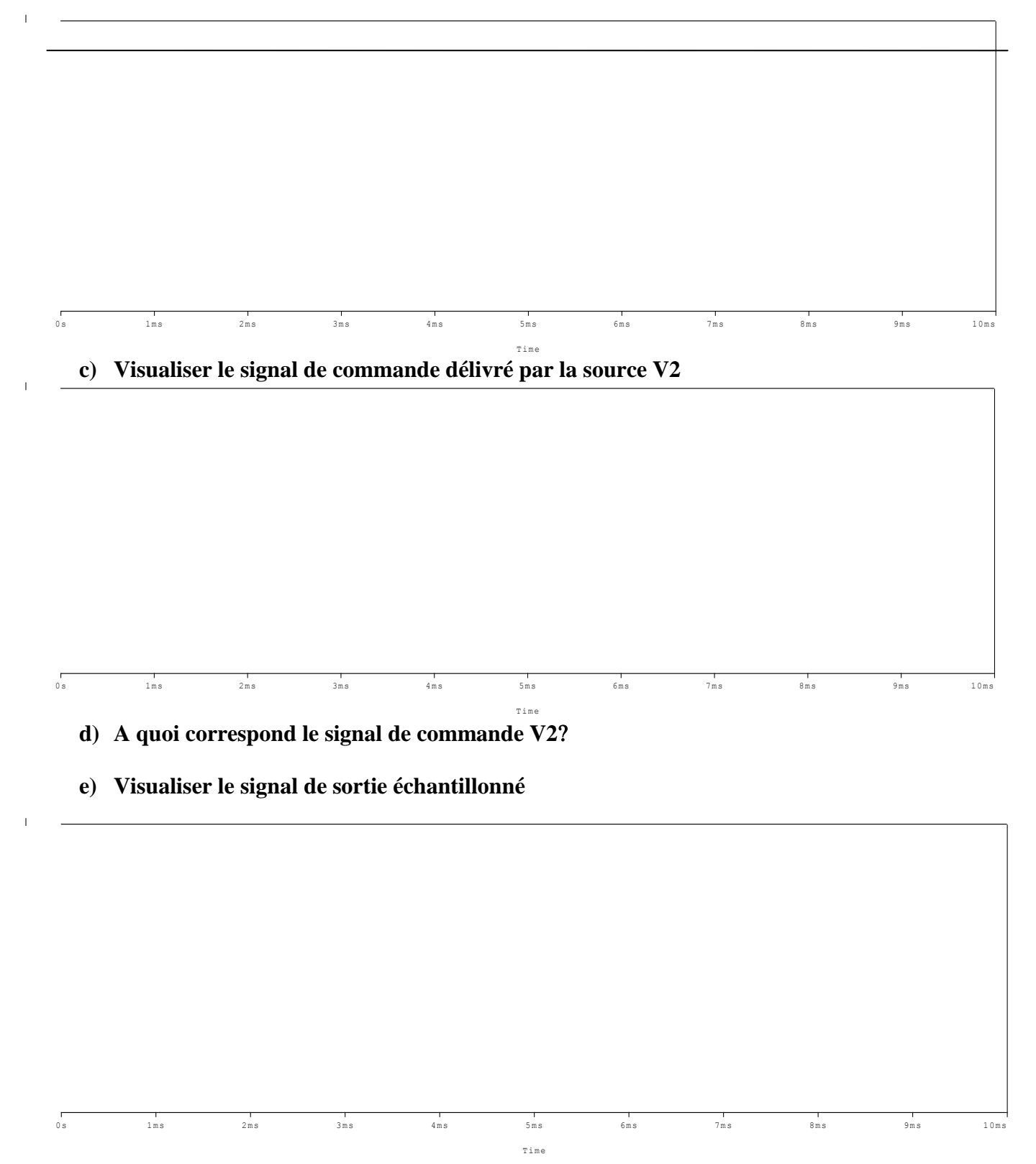

## *2. Simulation d'un échantillonneur Bloqueur :*

Pour maintenir la tension entre deux prises d'échantillon on utilise un condensateur C.

- Réaliser le montage de la figure 2

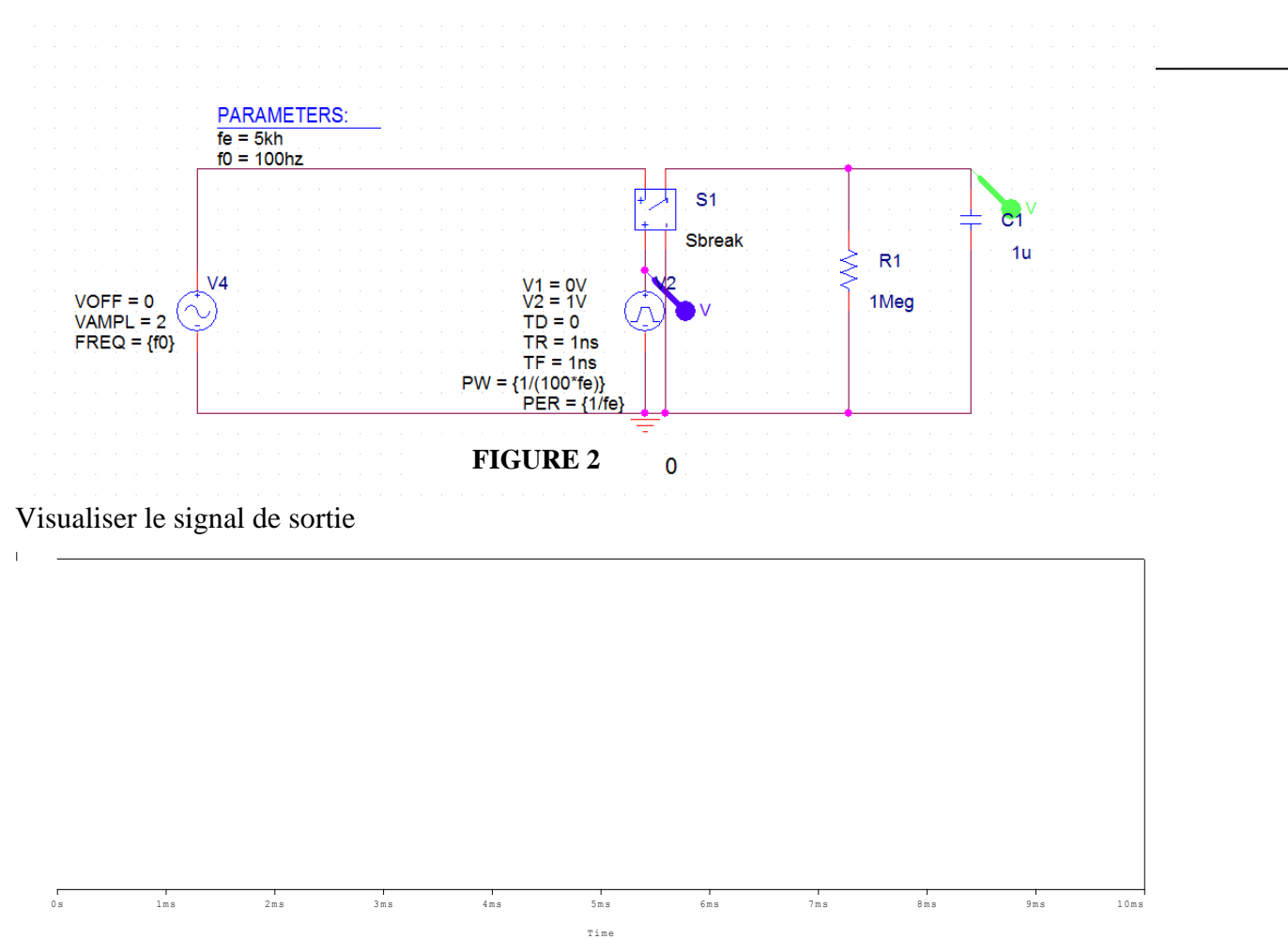

- Que remarquez-vous

## *3.Simulation d'une chaîne complète de conversion Analogique Numérique :*

Reprendre le schéma de l'échantillonneur bloqueur et y ajouter un CAN flash intégré, L'horloge du CAN 8 bits intégré, est réalisée grâce à un **DIGSTIM**.

- Aller à la bibliothèque source **Digclock**
- Allez à la bibliothèque **Breakout , ADCBreak**

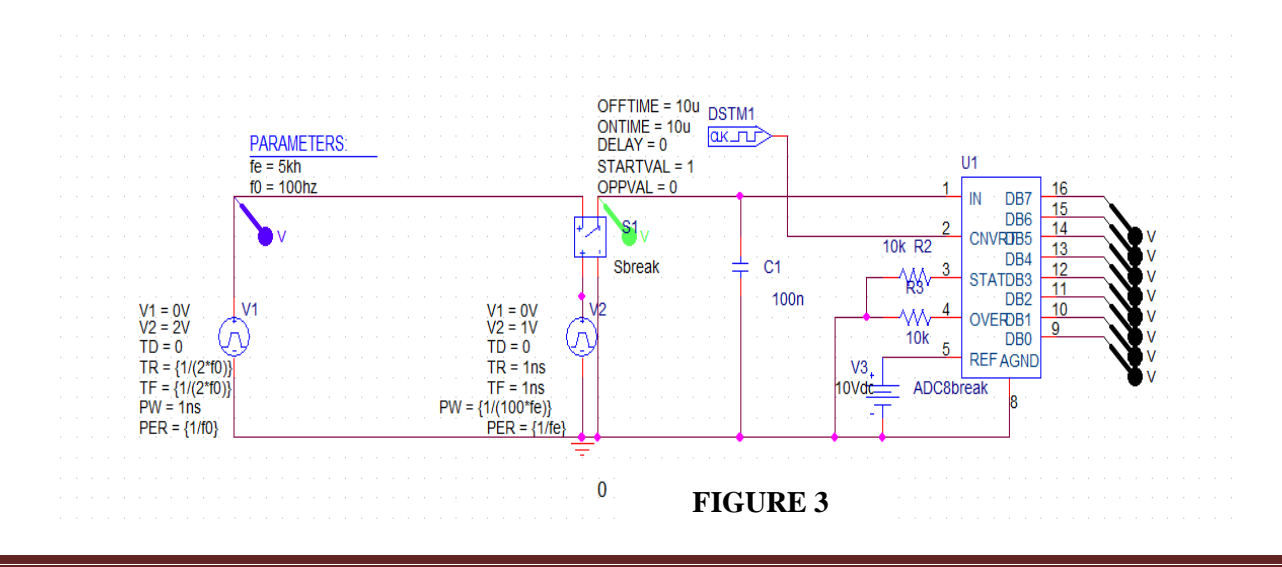

- Simuler le schéma de la figure 3
- Représenter le signal d'entréeV1(t),

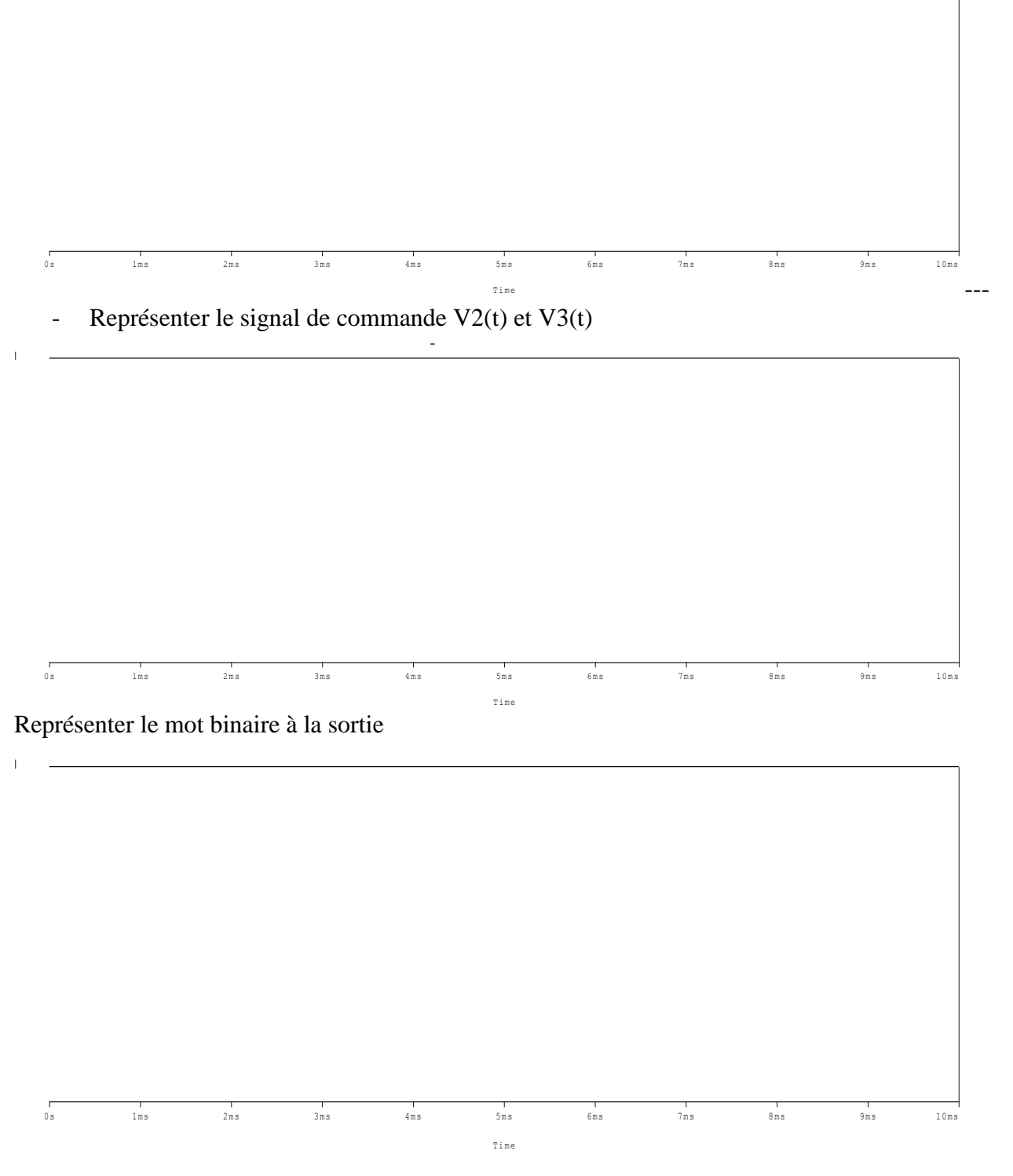

- a. Calculer le quantum Q,
- b. Calculer la valeur maximale du signal V3(t) et donner les mots binaires associés à cette valeur.
- c. Expliquer les résultats par rapport au graphe
- d. Reprendre l'analyse pour une tension **Vref de 6 V**, puis **2V**.